## **1. Hévízi-tó**

A Hévízi-tó Európa legnagyobb, gyógyító hatású, meleg vizű tava. Ebben a feladatban egy kétoldalas szórólap segítségével kell bemutatnia a tavat.

Készítse el a mellékelt mintának és a leírásnak megfelelő dokumentumot! A szórólap szövegét az UTF-8 kódolású *hevizforras.txt* állomány tartalmazza. A forrásból betöltött szövegben a fölösleges szóközöket és bekezdésjeleket törölje ki, és a tagolásához se alkalmazzon szükségtelen bekezdésjeleket!

- 1. Hozza létre szövegszerkesztő program segítségével a *hevizi-to* állományt a program alapértelmezett formátumában a *hevizforras.txt* állomány felhasználásával!
- 2. A szórólap álló tájolású, A4-es lapméretű legyen! A bal és jobb oldali margót 2 cm-re állítsa be, az alsó és felső margót pedig 2,5 cm-re!
- 3. A dokumentumban ahol más előírás nem szerepel Times New Roman (Nimbus Roman) típusú betűket használjon, és a főszöveg 11 pontos legyen! A főszöveg bekezdései sorkizártak legyenek, egyszeres sorközzel, a bekezdések után 6 pontos térközzel! A főszöveg bekezdéseiben az első sor behúzását állítsa 0,6 cm-re!
- 4. A mintának megfelelő két helyre szúrja be a *heviz.jpg* képet önálló bekezdésbe (karakterként), és méretezze át az oldalarány megtartásával úgy, hogy szélessége a bal margótól a jobb margóig terjedjen! E bekezdések esetében a behúzást és a térközt is állítsa  $0$ -ra!
- 5. A címeket tartalmazó bekezdések háttérszíne legyen sötétvörös, a bekezdések alatt és fölött pedig helyezzen el 2,5–3 pontos, ugyancsak sötétvörös színű szegélyt! A címek betűszíne legyen fehér, betűmérete 16 pont, betűstílusa pedig félkövér! Az első sor behúzása a címek esetében is maradjon 0,6 cm! A címeket úgy alakítsa ki, hogy előttük és utánuk legyen egy-egy 18 pontos térköz a mintának megfelelően!
- 6. A "*Hévízi-tó*" című fejezetbe szúrja be a szöveg körbefuttatásával a *barlang.jpg* nevű képet jobbra igazítva! A kép mérete a méretarány megtartásával 4 cm magasságú legyen! A kép alá helyezze el "A barlang bejárata" szöveget 9 pontos betűméretű, dőlt stílusú, fekete színű betűkkel, középre igazítva!
- 7. A "*Hévízi-tó*" című fejezet 3. bekezdésében ügyeljen arra, hogy a "<sup>o</sup>C" mindkétszer szabályosan jelenjen meg!
- 8. "*A víz összetétele (mg/l)*" kezdetű részt alakítsa 22 soros, 2 oszlopos, szegély nélküli táblázattá! A táblázatban 9 pontos betűket alkalmazzon, a bekezdések előtt és után 1 pontos térköz legyen, és a behúzást állítsa 0 cm-re! Az első oszlopban a szöveget igazítsa balra, a másodikban pedig középre!
- 9. A táblázat első oszlopát 3 cm, a második oszlopát 1,5 cm szélesre állítsa be! A táblázat celláiban a bal margó 0,3 cm, a jobb pedig 0 cm legyen! (Ha a szövegszerkesztőben a cellamargó nem módosítható, úgy 0,3 cm-es bal és 0 cm-es jobb behúzást alkalmazzon!) Állítsa a táblázat háttérszínét sötétvörösre, a betűk színét fehérre! A táblázat első sorában egyesítse a cellákat! Az első és utolsó sor tartalmát formázza meg 11 pontos betűmérettel, félkövér betűstílussal! Az "*Anionok:*", a "*Kationok:*" és az "*Egyéb:*" szavakat igazítsa a cella közepére!
- 10. Helyezze el a táblázatot a mintának megfelelően, a "*Gyógyhatás*" című fejezetben a jobb margóhoz igazítva, a szöveggel körbefuttatva! Szükség esetén a táblázatot áthelyezheti egy megfelelően kialakított szegély nélküli szövegdobozba (keretbe) is.
- 11. A "*Javallatok, ellenjavallatok*" című részben a betegségek listáját alakítsa felsorolássá! A felsorolás szimbóluma vagy a *felsorolasjel.png* kép legyen! A felsorolást igazítsa balra, a felsorolás szimbóluma 0,6 cm-rel, a felsorolás szövege pedig 1,2 cm-rel kezdődjön beljebb! A felsorolás pontjai előtt (beleértve az első pontot is) ne legyen térköz, de a felsorolás utolsó elemét a következő bekezdéstől 6 pontos térköz válassza el!
- 12. Szúrja be a felsorolás mellé a szöveg körbefuttatásával, jobbra igazítva a *terapia.jpg* képet! A kép mérete a méretarány megtartásával 4 cm magasságú legyen!
- 13. Az első és a második oldal alján lévő figyelmeztető szöveget formázza meg 12 pontos, Arial (Nimbus Sans) stílusú betűkkel! A szöveget igazítsa középre, előtte és utána 18 pontos térköz legyen! A második oldalon szúrjon be egy sortörést is a mintának megfelelően!
- 14. A második oldalon a szöveg alá helyezze el a *tavirozsa.jpg*, a *telen.jpg* és a *latkep.jpg* képeket! Az első képet igazítsa balra, a másodikat középre, a harmadikat pedig jobbra, és ügyeljen arra is, hogy a képek alja egy vonalban legyen! A három kép elrendezésére használhat szegély nélküli táblázatot is.

**40 pont** 

## **Minta:**

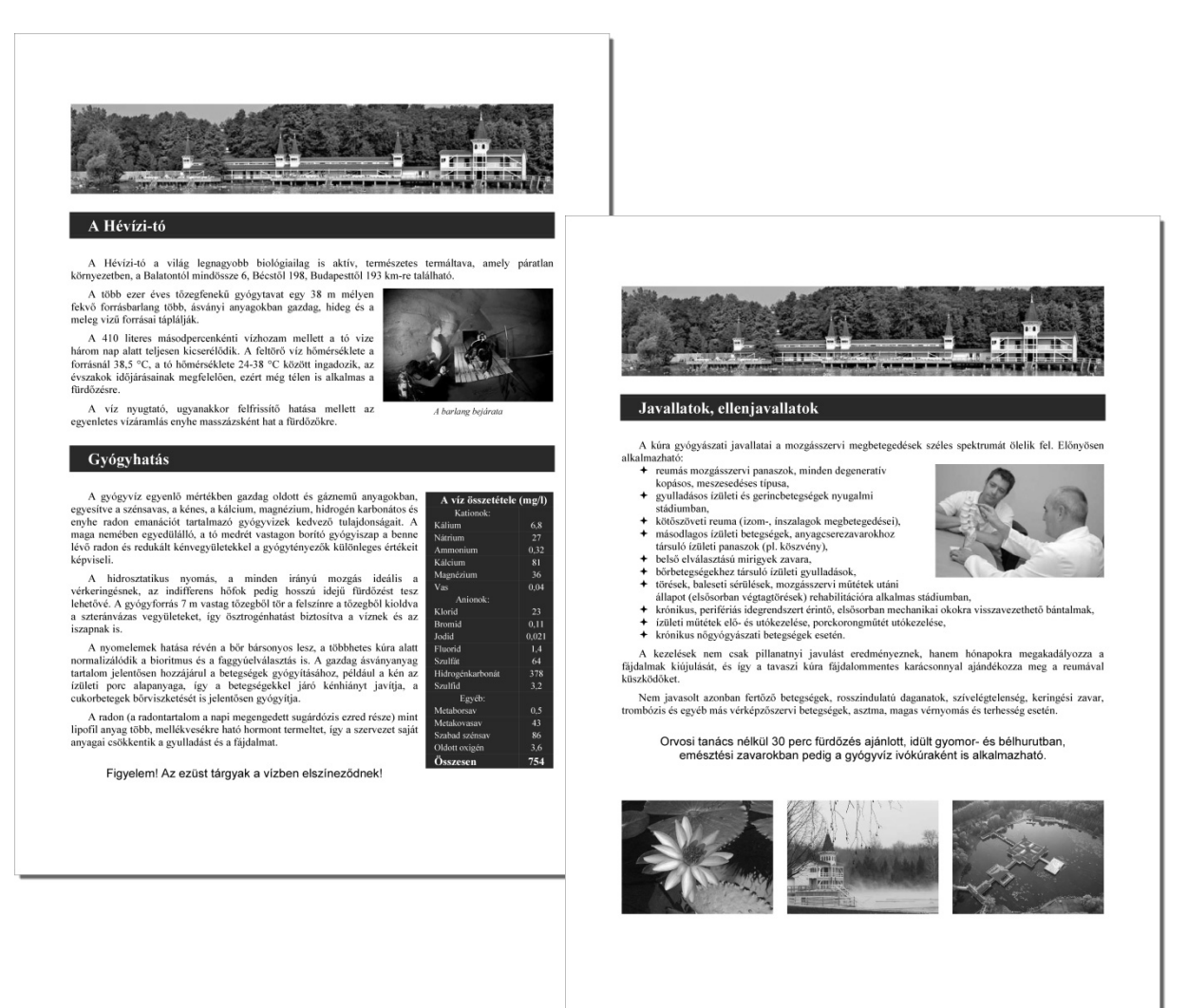